## **Lab 2: Getting On The Web**

## *Goals*

Review: file locations and the FTP tools Post a Web page

## *Posting
A
CSP
Web
Page*

UW gives you your own personal Web space so you can have a Web page. Today, we will either set up your first UW Web page, or you will link from your UW page to the class archive page.

The page is designed to be an archive of the clever things you do in this class. Think of it as your portfolio of class studies. We give you a predesigned page, which you will modify to link in your assignments. To do that you need to change the HTML directly. You don't know HTML, of course. But, one point of this class is that you should "boldly go where no one has ever gone before"; look under the hood of the software you use. You might actually be able to figure out what's going on. (Often you can't, but you tried.)

Here are the steps.

- 1) Using Firefox click on the mycsp in the calendar entry for the today's lab.
- 2) Save the page to the desk top. Notice what you have:
	- a. mycsp.html file
	- b. A folder called mycsp files containing two files, myPhoto.jpg and rallystyle.css
- 3) Find the program notepad (or better, notepad++) on your computer. Open the file mycsp.html using notepad.
- 4) Looking at the file (below) you should be able to find several parts by comparing the Web page as it is displayed in the browser, and the text that created the page in notepad:
	- a. The quotation and the person who said it
	- b. The image file (.jpg) that goes with the profile
	- c. The profile
	- d. The link to the "home page" at the end of the profile
	- e. The two bullets giving links to exercises from the class
- 5) Modify the files using Notepad to change items (a) through (d) so they apply to yourself
- 6) Activate your UW Web page by visiting http://www.washington.edu/lst/help/web/intro/uwservices and following their four simple steps
- 7) Using the file transfer information you've learned, move the files (both the .html and the folder with its contents) to your UW Web space. Can you access it using *http://students.washington.edu/YOURUWNETID/mycsp.html*

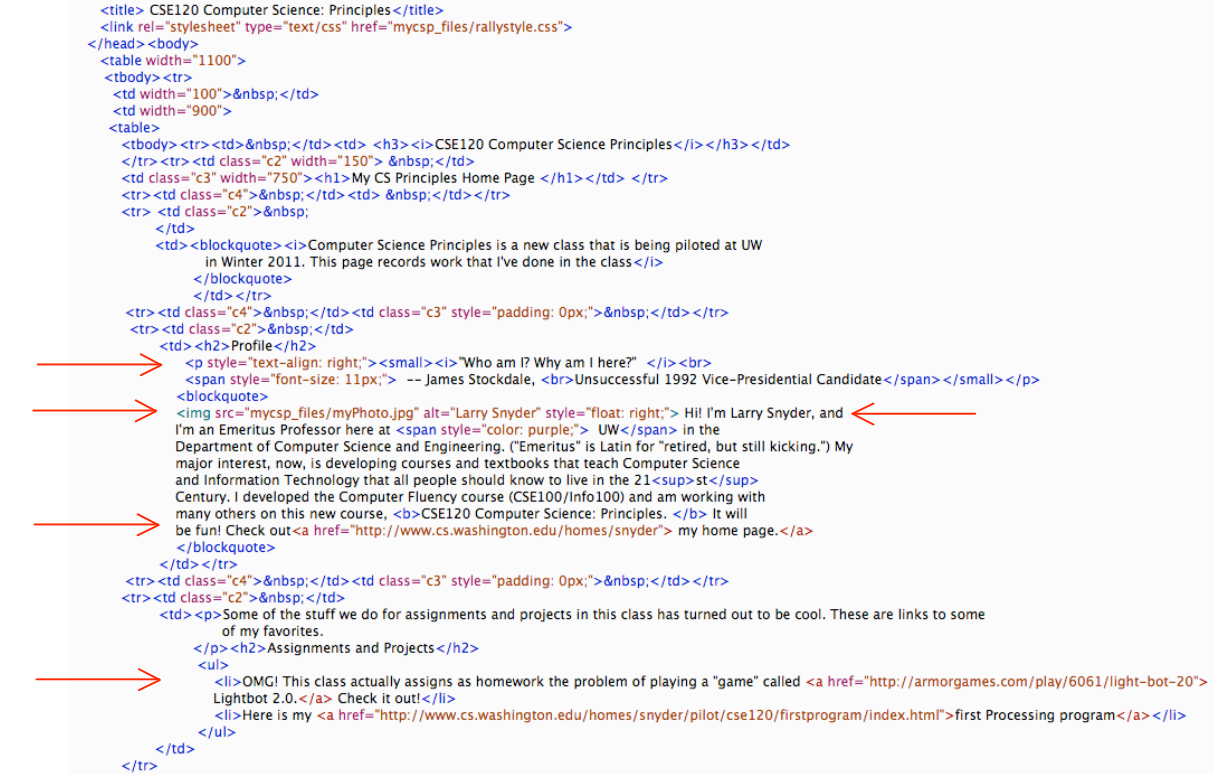